## TUTORIAL PARA CADASTRAMENTO NO ATRIO

1. Para acessar a página principal do PPGBADPI digite no seu navegador: badpi.gov.br

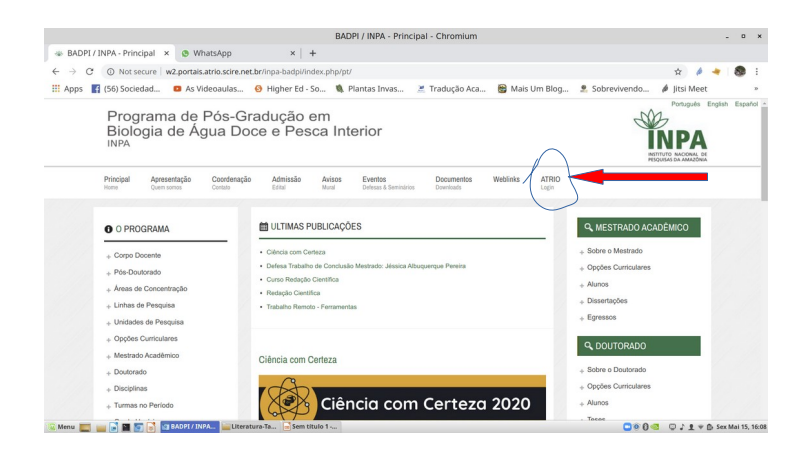

2. No canto superior direito, menu superior, localize e clique em "ATRIO"; abrirá a janela abaixo;

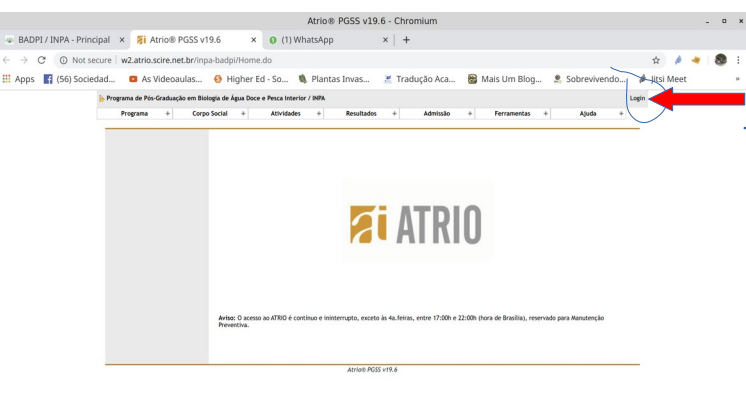

3. No canto superior direito, clique em "login", abrirá a janela abaixo; Se você já é um usuário cadastrado e esta não é a primeira vez que entra no ATRIO, digite seu login e senha. Caso seja esta sua primeira vez, clique em "Primeira vez? Esqueceu sua senha?"

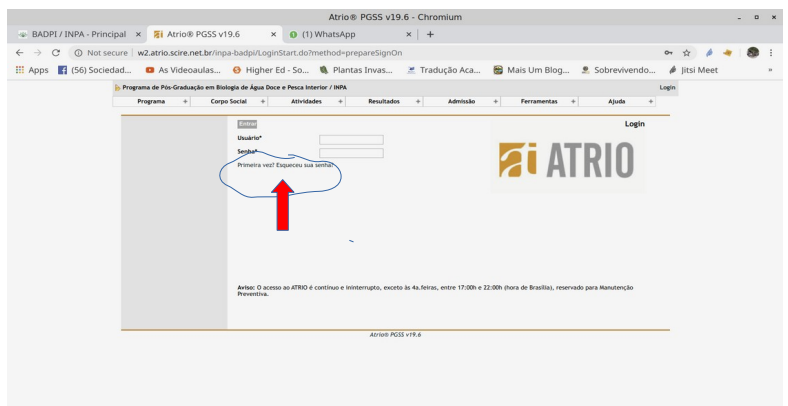

4. Abrirá a janela abaixo. Preencha as informações solicitadas e clique em "segue"

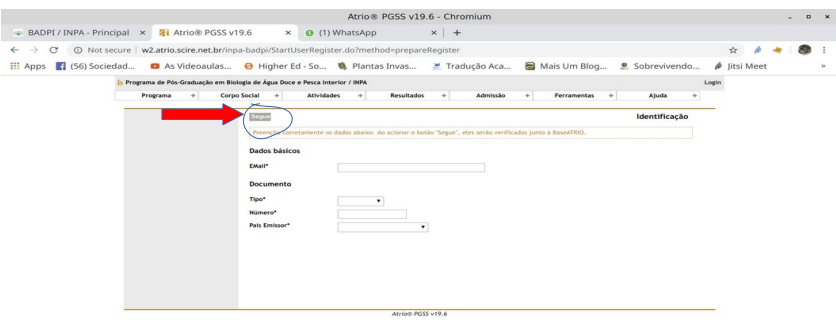

5. Pronto, você está cadastrado no ATRIO. Caso tenha algum problema ou dúvida entre em contato conosco pelo e-mail [ppgbadpi@gmail.com](mailto:ppgbadpi@gmail.com)